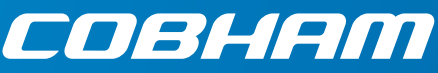

# **EXPLORER 3075GX Manual-Deploy Fly-Away System for Inmarsat GX Quick guide**

### **Introduction**

This quick guide describes the assembly and manual acquisition procedure. On the next page you find information how to get on the Internet and how to download the full user and installation manual.

### **Assembly**

- 1. Open the transit cases.
- 2. Unpack the tripod, place it upon level ground.
- 3. Point the tripod towards the satellite.
- 4. Adjust the height of each leg so that the bubble in the bubble meter is within the marked circle.
- 5. Fasten each leg by turning the black locking lever to level the base and achieve stability. **High wind conditions**: Anchor the tripod to the ground. Add extra weight to the support legs, or insert stakes through holes on the support feet.
- 6. Take the RF assembly out of the case, handle it carefully.

#### **Do not grab the assembly by the feed horn. The feed's subreflector can be easily damaged.**

- 7. Lift the two fastening screws and position the RF assembly on the top plate of the tripod and re-engage the screws to lock the RF assembly on the tripod.
- 8. Release the four locking mechanisms on the reflector hub on the RF assembly.
- 9. Unpack the four panels.
- 10. Insert the two bottom panels and latch them along the edge of each panel and secure the locking mechanism at the center hub.
- 11. Insert and latch the two upper panels and secure the locking mechanism at the center hub .
- 12. Unpack the electronics enclosure and place it near the tripod. You must be able to see and read the values in the display.

#### **Do not cover the GNSS (GPS, Glonass, etc.) module located in the top of the electronics enclosure.**

#### **Do not cover the WLAN module. It sits near the front of the electronics enclosure.**

13. Connect the cables:

**BUC power (Gray)** cable to MIL connector **Transmit (Red, Tx)** cable IFL RG-6 to the BUC Transmit port

**Receive (Blue, Rx)** cable IFL RG-6 to the LNB Receive port

**Power cable** to the electronics enclosure.

# **1 6 1**

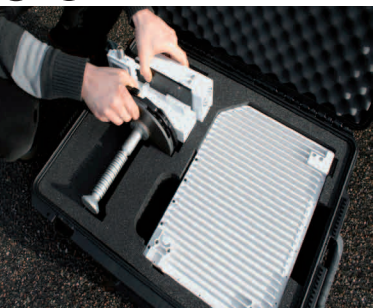

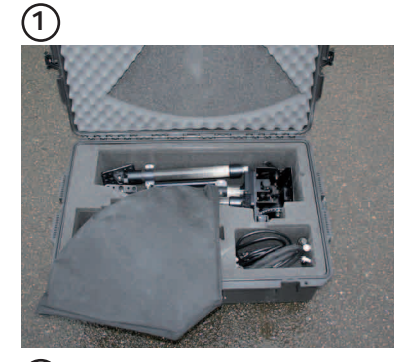

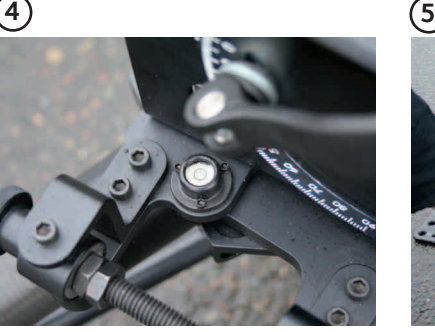

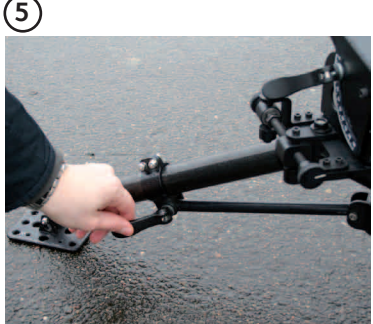

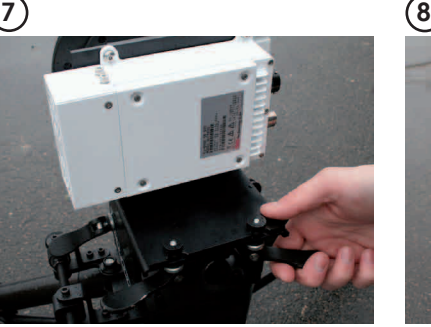

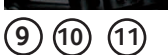

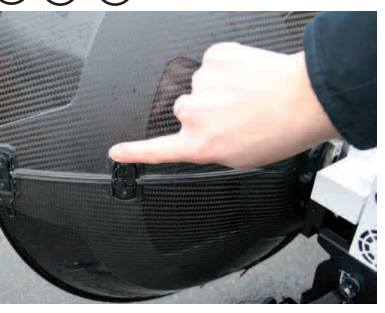

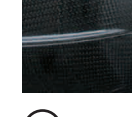

**10 11 9 10 11**

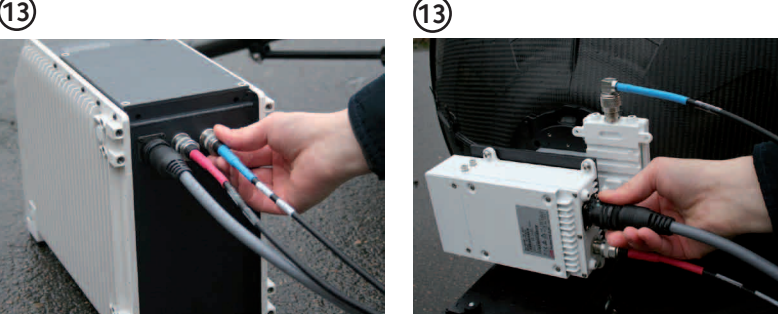

## **Power on and manual pointing**

The EXPLORER 3075GX has electronically assisted pointing.

- 1. Press the **On/Off** button.
- 2. Wait until the display shows **MANUAL POINTING (DEPLO-YED IDLE** first time).

The Power and Fail/Pass LEDs are steady green, and the Logon LED is off or blinking. Check the display for events.

- 3. Press ▼ on the keypad and **OK** to select **MANUAL POIN-TING**.
- 4. Point the tripod towards the satellite within 27 degrees in azimuth (**AZI**). Use a compass for coarse adjustment. Check the bubble meter again.
- 5. Unlock the elevation quick-release locks.
- 6. Adjust the elevation (**ELE**). If the elevation adjustment knob is hard to turn, pull the RF assembly carefully towards you.
- 7. Adjust the azimuth angle (**AZI**) by turning the azimuth adjustment knob clockwise or counterclockwise while observing the display for appearing signal strength bars.
- 8. When the GX signal is detected, slowly scan the azimuth angle back and forth to maximize the signal strength (the number SIG in the display). Make sure to scan at least  $\pm 3^\circ$  after the initial signal indication.
- 9. Slowly scan the elevation angle up and down until the signal strength is at its maximum.
- 10. Repeat steps 8 and 9 until the signal strength is at its maximum.
- 11. Press **OK** on the keypad. This sends a command to the integrated GX modem to allow the transmission of data. When the connection is established, the display shows **ACQUISITION OK**.
- 12. Wait until the field **MDM**: shows **NETOK**.

### **Internet**

- 1. Use shielded LAN cables to connect a PC to **LAN2**, **LAN 3** or **LAN4** for Internet, see documentation from the service provider.
- 2. Start a browser.

# **User & installation manual**

You can download the user & installation manual at **www.cobham.com/satcom**, Service and Support, COBHAM SATCOM SERVICE AND SUPPORT, Technical Downloads.

To download the manual from the terminal do as follows:

- 1. Connect a PC to LAN port 1 (shielded LAN cable).
- 2. Open an Internet browser and type the address **http://192.168.0.1** (default) to access the web interface.
- 3. Enter the user name **admin** and the password **1234**  (default).
- 4. Click **HELPDESK** and then **Support.**
- 5. Click the link **Download manual**.

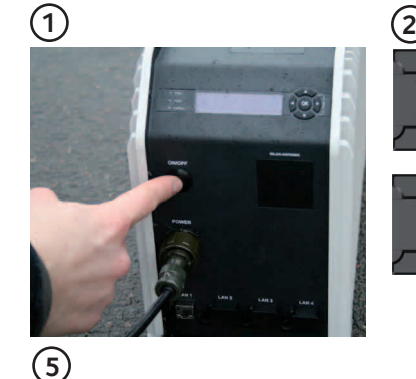

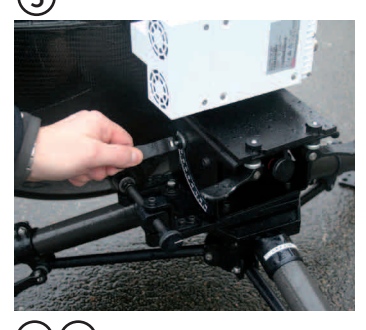

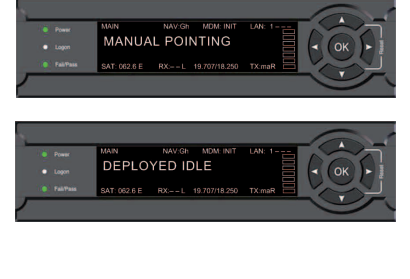

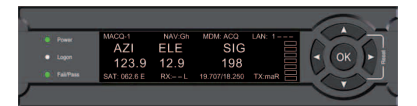

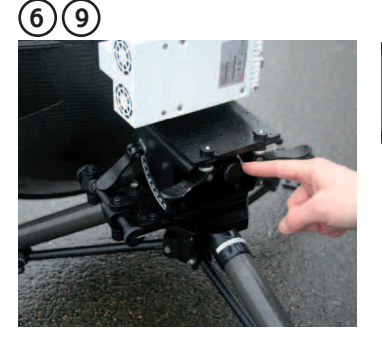

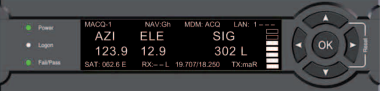

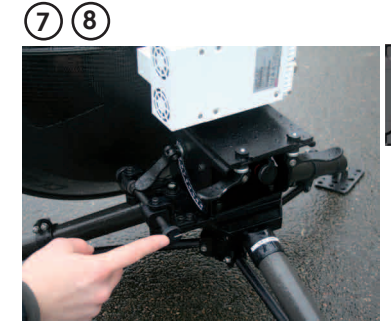

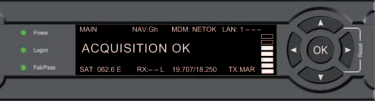

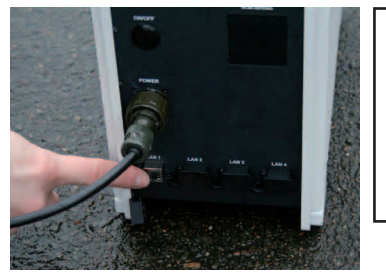

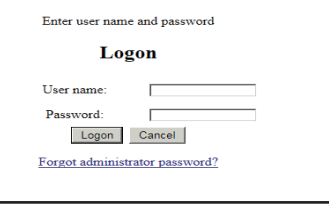

Disclaimer: Any responsibility or liability for loss or damage in connection with the use of this product and the accompanying documentation is disclaimed by Thrane & Thrane & Thrane A/S. The information in this manual is for information purposes only, is subject to change without notice and may contain errors or inaccuracies. The manuals are periodically revised and updated. Anyone relying on this information should acquire the most current version e.g. from cobham.com/satcom or from the distributor. Thrane & Thrane A/S is not responsible for the content or accuracy of any translations or reproductions, in whole or in part, of this manual from any other sourc Thrane & Thrane A/S trading as Cobham SATCOM. Copyright © 2016 Thrane & Thrane A/S. All rights reserved.

98-144075-B www.cobham.com/satcom